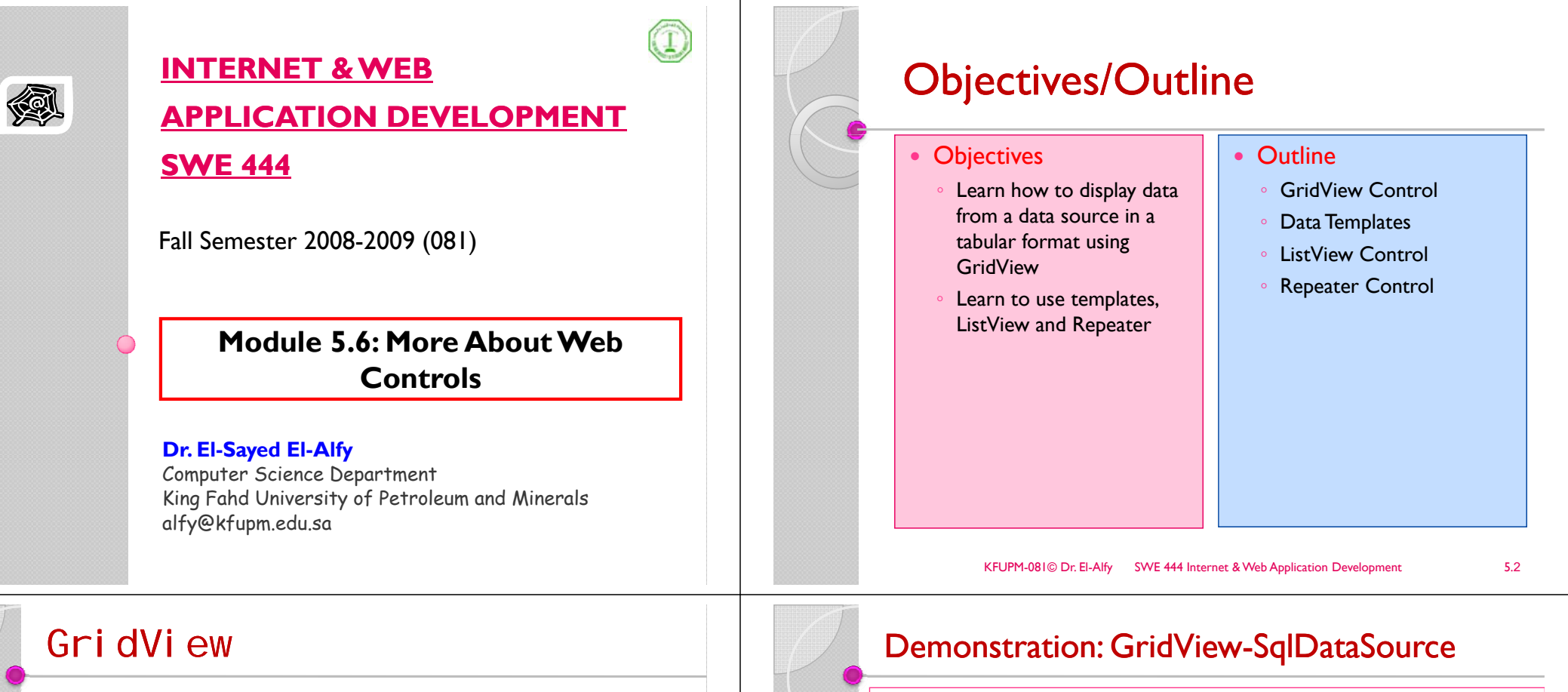

- $\triangleright$  A control that displays data from a data source (e.g., a database) in tabular format
- ▶ GridView is a successor to the v1.x DataGrid with some functionality improvements
	- ability to take advantage of specific capabilities of ASP.NET data source controls
		- Unlike v1.x DataGrid, the GridView control can automatically handle simple operations such as paging, sorting, editing or deleting data (without requiring a page developer to write custom code)
	- the ability to define multiple primary key fields, and some UI customization improvements, such as new field types and templating options.
	- It also exposes a new model for page developers to handle or cancel events.

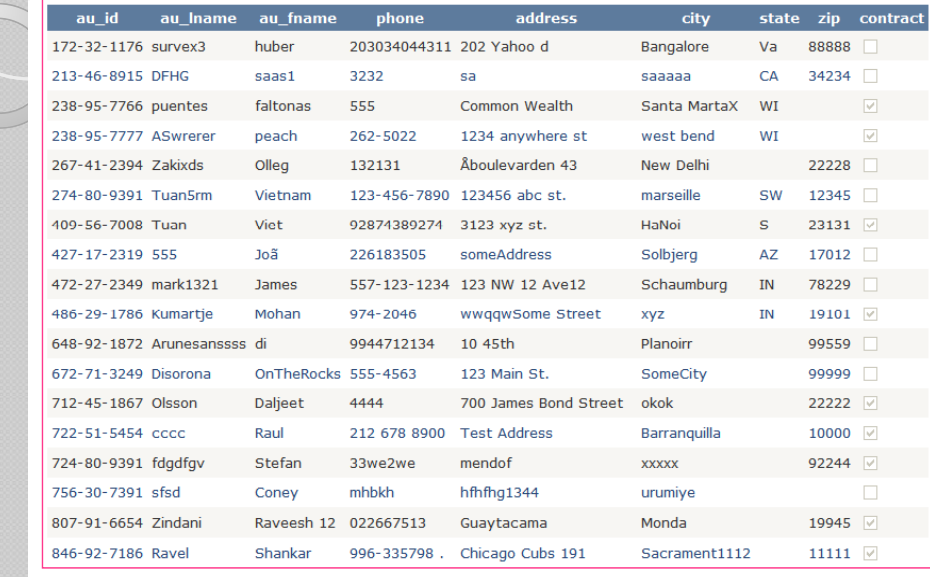

## Example taken from http://quickstarts.asp.net/quickstartv20/aspnet/doc/ctrlref/data/gridview.aspx

KFUPM-081© Dr. El-Alfy SWE 444 Internet & Web Application Development 5.4

# Demonstration (cont.)

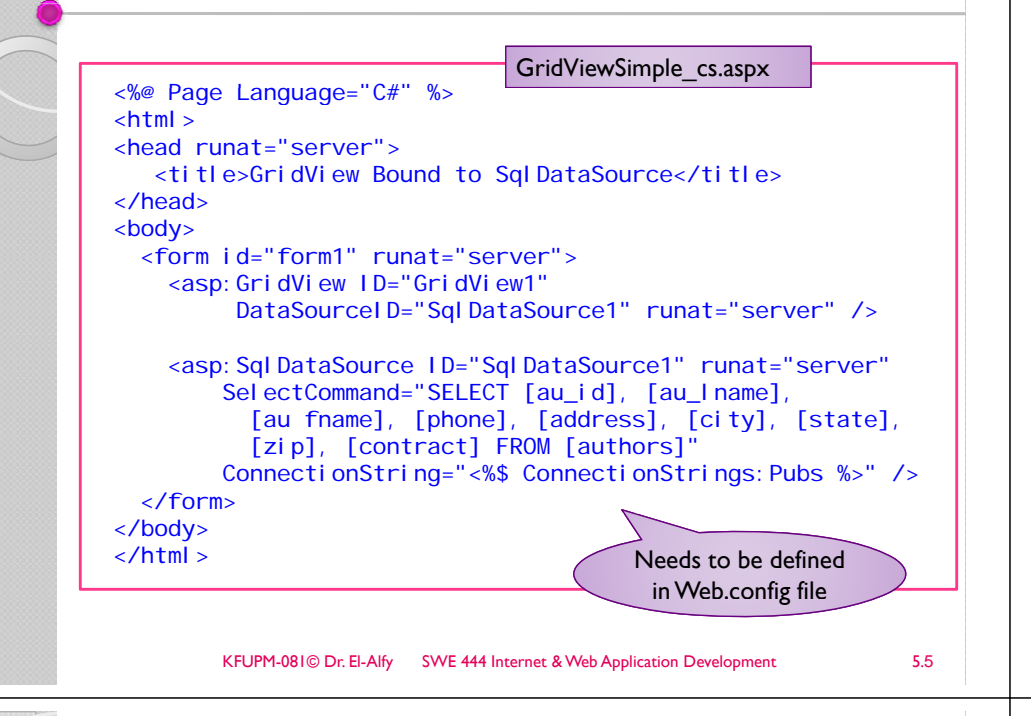

## Demonstration: BoundField & CheckBoxField

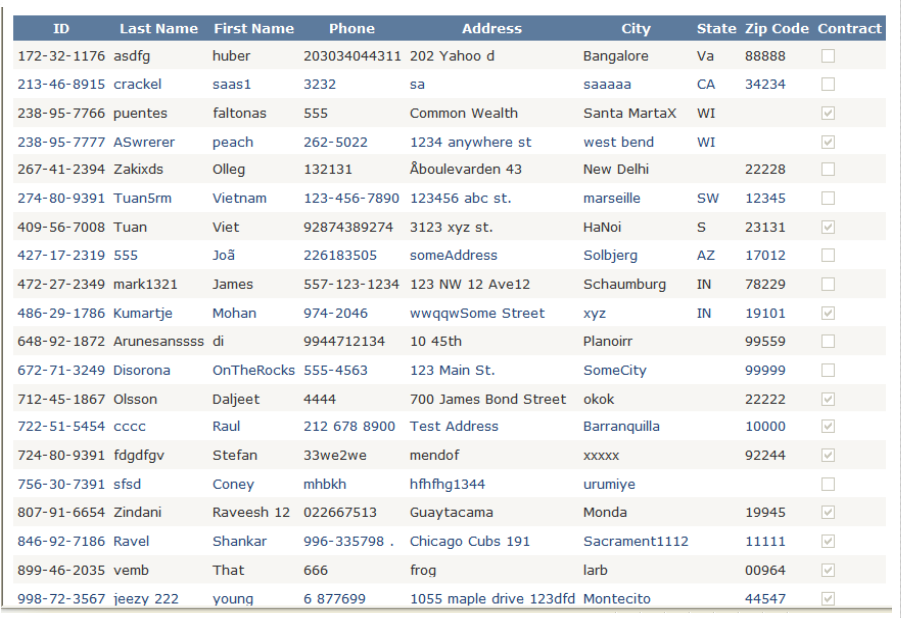

# GridView Columns Collection

 $\triangleright$  In the preceding example, the GridView control reflected against the fields of the data records returned by SqlDataSource in order to dynamically generate the columns of the grid. ¾ You can use **BoundField** and **CheckBoxField** objects in GridView's **Columns** collection to specify exactly which columns to display and their relative order, explicit column fields  $\triangleright$  Other field types that can be assigned to this collection are **ImageField**, **HyperLinkField** , **CommandField**, **ButtonField**, and **TemplateField**.  $\triangleright$  The following example demonstrates the use of BoundField and CheckBoxField .KFUPM-081© Dr. EI-Alfy SWE 444 Internet & Web Application Development 5.6

## Demonstration (cont.)

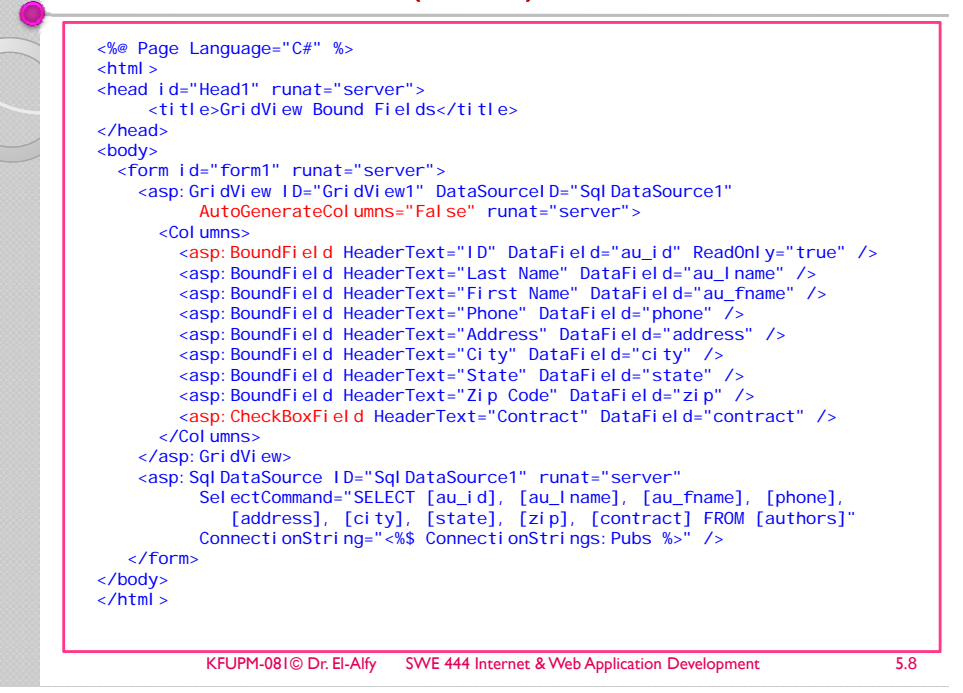

# GridView Sorting

- $\triangleright$  An advantage of GridView control over other data-bound controls is its ability to automatically take advantage of data source capabilities.
- $\triangleright$  E.g. instead of relying on page code to manually sort or page data, the GridView control can perform these operations automatically as long as the data source is configured to support these operations.
- $\triangleright$  The following example shows a GridView control with sorting enabled.

#### KFUPM-081© Dr. El-Alfy 5WE 444 Internet & Web Application Development 5.9

# Demonstration: Sorting

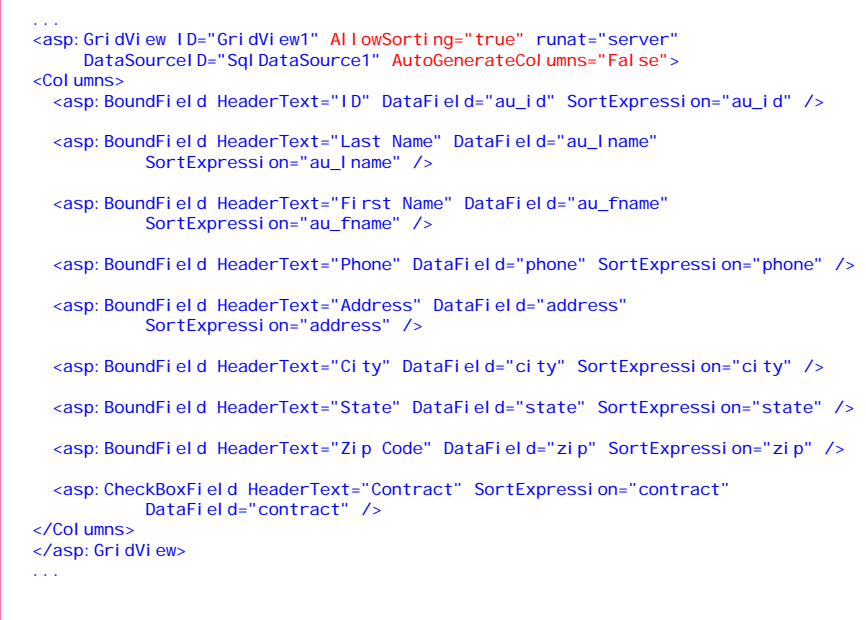

# Demonstration: Sorting

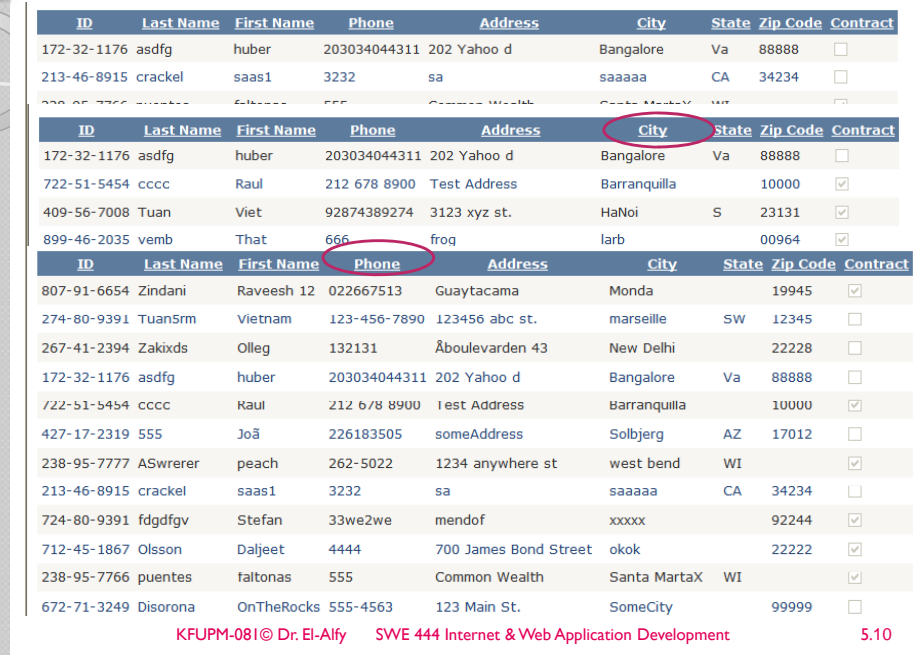

# GridView Paging

- $\triangleright$  When there is too much data to display in one screen, you can use automatic paging
- $\triangleright$  To enable paging UI in the GridView, set the **AllowPaging** property to true.
- ¾ Use **PageSize** to control the number of records displayed
- $\triangleright$  The GridView can automatically page over any return value from a data source that supports the **ICollection** interface.
- $\triangleright$  The DataView returned by SqlDataSource when in DataSet mode supports this interface, so GridView can page over the result.
- $\triangleright$  When in DataReader mode, the GridView cannot page over the data returned by SqlDataSource.
- $\triangleright$  The following example demonstrates the GridView paging UI against a SqlDataSource in DataSet mode

# Demonstraton: Paging

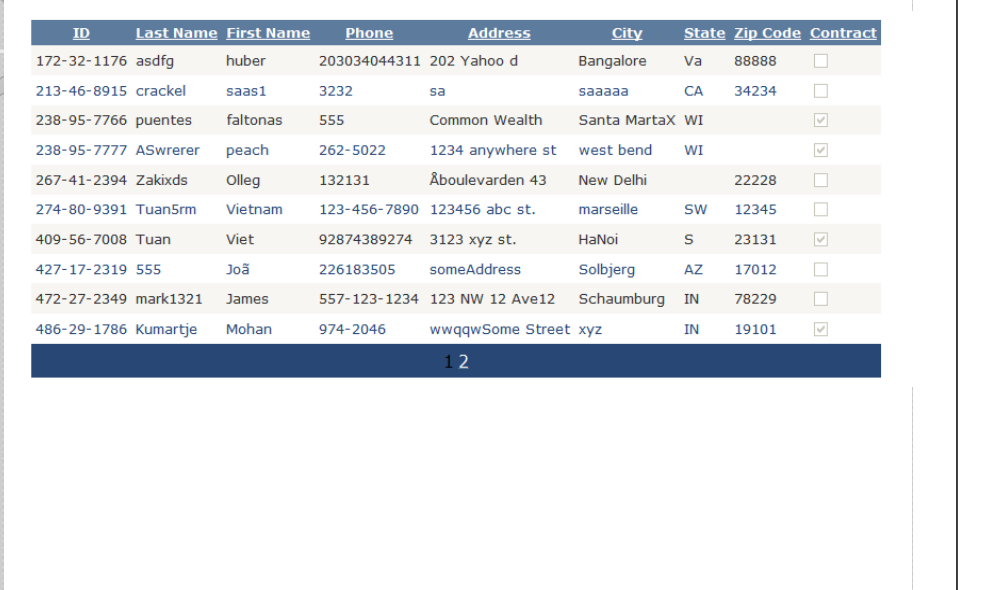

KFUPM-081© Dr. El-Alfy SWE 444 Internet & Web Application Development 5.13

# Demonstration (cont.)

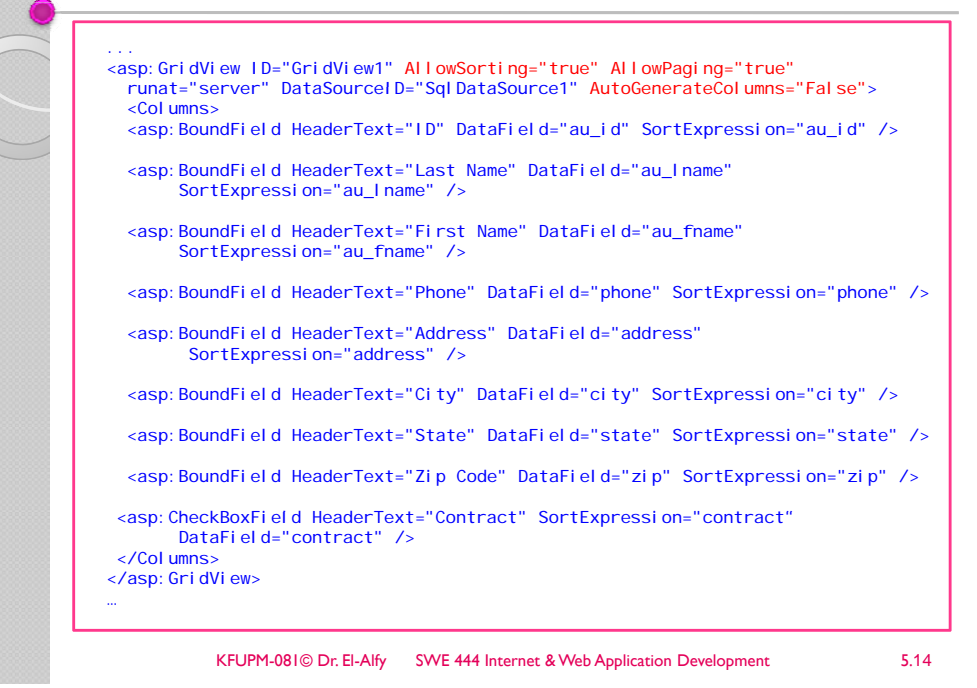

# GridView Paging and Sorting Callbacks

- ¾ GridView also supports a special mode for paging and sorting that takes advantage of client-side callbacks to the server to obtain data for the new page or newly sorted data.
	- i.e. sorting and paging will happen without page refresh
- $\triangleright$  To enable this feature, set the **EnableSortingAndPagingCallbacks** property to true.
- $\triangleright$  Notice that when a page or sort operation is performed, the page does not need to postback in order to retrieve new values (although a client script callback to the server is made).
- $\triangleright$  This feature is not supported when the GridView contains templated fields.
- $\triangleright$  Showing a Select button in a CommandField is also not supported when this feature is enabled .

# Demonstration: Paging and Sorting Callbacks

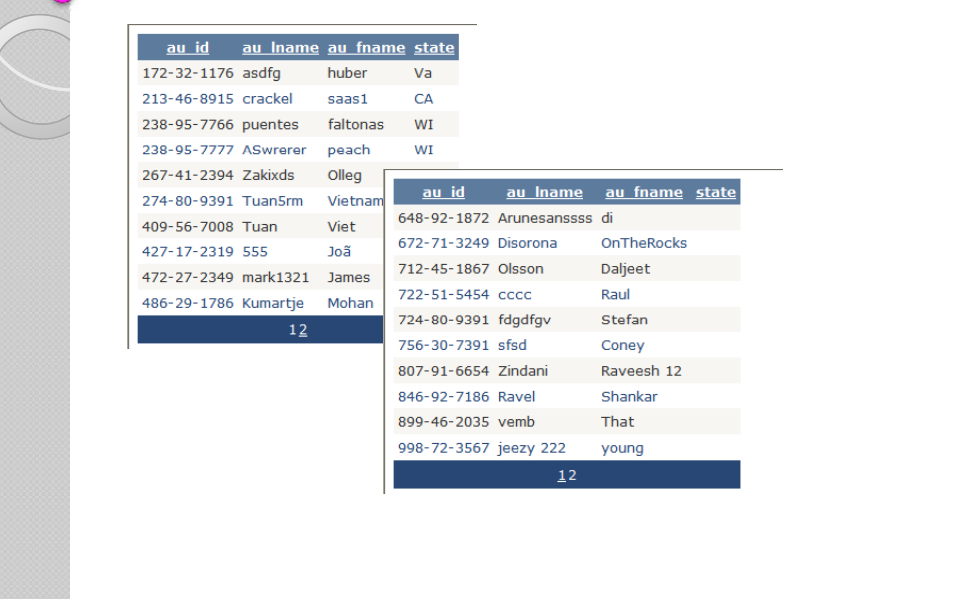

## Demonstration (cont.)

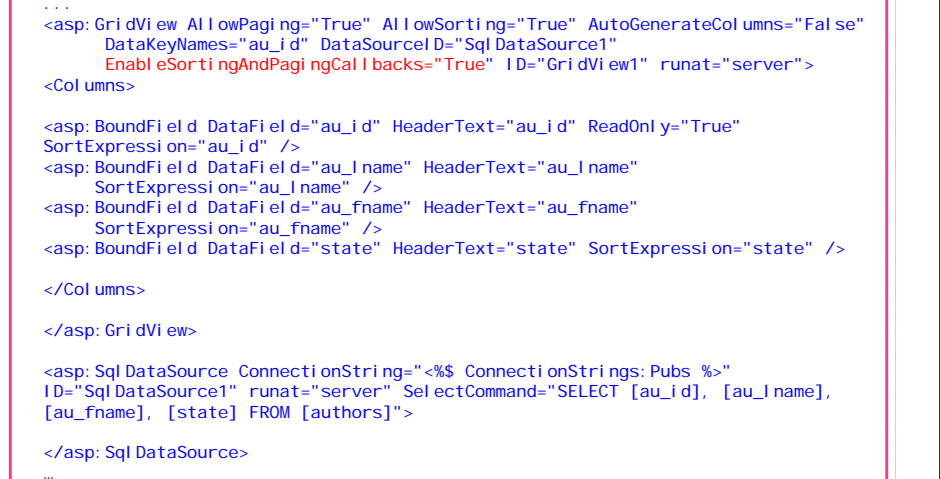

KFUPM-081© Dr. El-Alfy SWE 444 Internet & Web Application Development 5.17

# GridView Updating (cont.)

- ¾ An important property that plays a special role in Update and Delete operations is the **DataKeyNames** property.
- ¾ This property is typically set to the names of fields from the data source that are part of a primary key used to match a given row in the data source.
- $\triangleright$  Multiple keys are comma-separated when specifying this property declaratively, although it is common to only have one primary key field.
- ¾ The values of fields specified by the DataKeyNames property are roundtripped in viewstate for the sake of retaining original values to pass to an Update or Delete operation, even if that field is not rendered as one of the columns in the GridView control.
- ¾ When the GridView invokes the data source Update or Delete operation, it passes the values of these fields to the data source in a special Keys dictionary, separate from the Values dictionary that contains new values entered by the user while the row is in edit mode (for update operations).
- ¾ The contents of the Values dictionary are obtained from the input controls rendered for the row in edit mode.
- ¾ To exclude a value from this dictionary, set the **ReadOnly** property to true on the corresponding **BoundField** in the Column collection If you are using collection. the GridView designer in Visual Studio, the ReadOnly property is set to true for primary key fields by default.

# GridView Updating

¾ Just like sorting and paging, the GridView control can also automatically render UI for modifying data through Update and Delete operations, provided the associated data source is configured to support these capabilities. ¾ The SqlDataSource control supports Update operations when its **UpdateCommand** property is set and Delete operations when its **DeleteCommand** property is set to a valid update or delete command or stored procedure. The UpdateCommand or DeleteCommand should contain parameter placeholders for each value that will be passed by the GridView control.  $\triangleright$  To enable the UI in the GridView for Updates or Deletes, you can either set the **AutoGenerateEditButton** and **AutoGenerateDeleteButton** properties to true, or you can add a **CommandField** to the GridView control and enable its **ShowEditButton** and **ShowDeleteButton** properties.  $\triangleright$  The GridView supports editing or deleting one row at a time. ¾ For editing, the user places the row in edit mode by clicking the **Edit** button, and then confirms the **Update** by clicking the Update button while the row is in edit mode. ¾ The user can also click the **Cancel** button to abort the edit operation and return to read-only mode. The following example shows the a GridView and SqlDataSource configured for updating data rows. KFUPM-081© Dr. El-Alfy SWE 444 Internet & Web Application Development 5.18 **Demonstration** ...<asp:GridView ID="GridView1" AllowSorting="true" AllowPaging="true" Runat="server" DataSourceID="SqlDataSource1" AutoGenerateEditButton="true" DataKeyNames="au\_id" AutoGenerateColumns="False"> <Columns> <asp:BoundField ReadOnly="true" HeaderText="ID" DataField="au\_id" SortExpression="au\_id" /> <asp: BoundField HeaderText="Last Name" DataField="au\_lname" SortExpression="au\_lname" /> <asp:BoundField HeaderText="First Name" DataField="au\_fname" SortExpression="au\_fname" /> <asp: BoundField HeaderText="Phone" DataField="phone" SortExpression="phone" /> <asp:BoundField HeaderText="Address" DataField="address" SortExpression="address"

 $/$  <asp:BoundField HeaderText="City" DataField="city" SortExpression="city" /> <asp:BoundField HeaderText="State" DataField="state" SortExpression="state" /> <asp:BoundField HeaderText="Zip Code" DataField="zip" SortExpression="zip" /> <asp: CheckBoxField HeaderText=" Contract" SortExpression=" contract" DataField="contract" /> </Columns> </asp:GridView>

<asp: Sql DataSource ID="Sql DataSource1" Runat="server" SelectCommand="SELECT [au\_id], [au\_lname], [au\_fname], [phone], [address], [city], [state], [zip], [contract] FROM [authors]"  $UpdateCommand = "UPDATE [authors] SET [au_lname] = @au_lname, [au_fname] =$ @au fname,  $[phone] = @phone, [address] = @address, [city] = @city, [state] =$  $\text{ }$   $\text{ }$   $\text{$ ConnectionString="<%\$ ConnectionStrings:Pubs %>" />

...

# **Templates**

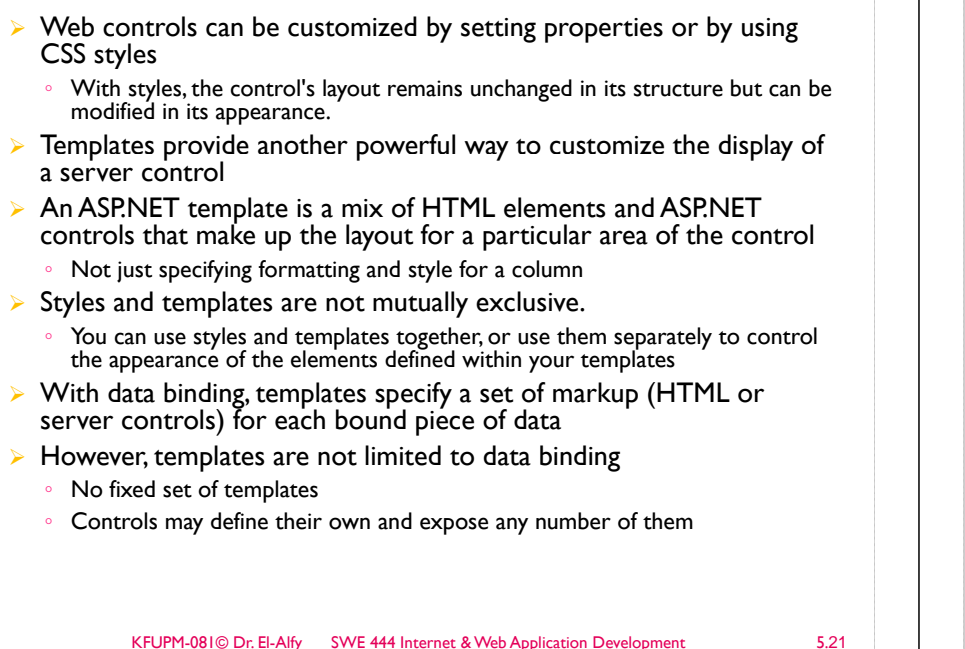

# Templates (cont.) HeaderTemplate Formulation and the material of the material of the material of the material of the material of the material of the material of the material of the material of the material of the material of the material of used in Repeater controls ItemTemplate SeparatorTemplate AlternatingItem-Template FooterTemplate

# Templates (cont.)

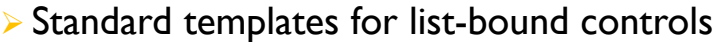

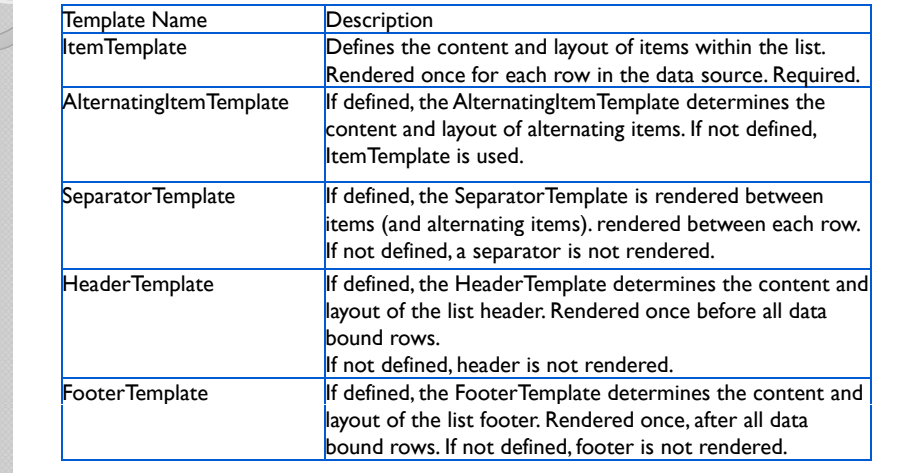

KFUPM-081© Dr. El-Alfy SWE 444 Internet & Web Application Development 25.22

# Data Binding in Templates

- $\triangleright$  Templates need to access the bound data
- $\triangleright$  Contai ner is an alias for the template's containing control
- $\triangleright$  DataI tem is an alias for the current row of the datasource
- $\triangleright$  DataBi nder. Eval is a utility function provided to retrieve and format data within a template

<%# DataBinder. Eval (Container. DataItem, "price", "\$ {0}") %>

## Repeater and DataList Controls

- ¾ Repeater and DataList controls are templated controls
	- They give greater flexibility over the rendering of list-like data
- ¾The repeater control just iterates over the bound data, rendering the ItemTemplate once for each item in the DataSource collection
	- A general-purpose iterator
- $\, \circ \,$  Does not render anything beside the elements contained in the template
- $\triangleright$  DataList renders additional elements, like table rows and cells and spans containing style attributes
	- Enables end-users to exactly control the structure and layout of each item within the list (using the ItemTemplate property)

#### KFUPM-081© Dr. El-Alfy SWE 444 Internet & Web Application Development 25.25

# Repeater Control

### <asp: Repeater id="repList" runat="server"> <template name="HeaderTemplate"> <table>

<tr><td>Title</td><td>Type</td></tr> </template>

<template name="ItemTemplate">  $<$ tr>

<td><%# DataBinder.Eval(Container.DataItem,"title\_id") %></td> <td><%# DataBinder.Eval (Container.DataItem,"type") %></td>  $\langle$ /tr $\rangle$ </template>

<template name="FooterTemplate"> </table> </template>

</asp: Repeater>

# Repeater Control

- $\triangleright$  Provides simple output of a list of items
- $\triangleright$  No inherent visual form (i.e. has no built-in layout or styles)
	- Templates provide the visual form by explicitly declaring all HTML layout, formatting, and style tags within the templates of the control
- $\triangleright$  No paging
- $\triangleright$  Can provide templates for separators
- $\triangleright$  Not updateable

#### KFUPM-081© Dr. El-Alfy SWE 444 Internet & Web Application Development 25.26

# DataList Control

- $\triangleright$  Provides list output with editing
- $\triangleright$  Default look is a table
- $\triangleright$  Customized via templates
- $\triangleright$  Directional rendering (horizontal or vertical)
	- Using RepeaterColumns and RepeaterDirection (similar to background-repeat in CSS)
- ¾ Updateable
- $\triangleright$  No paging

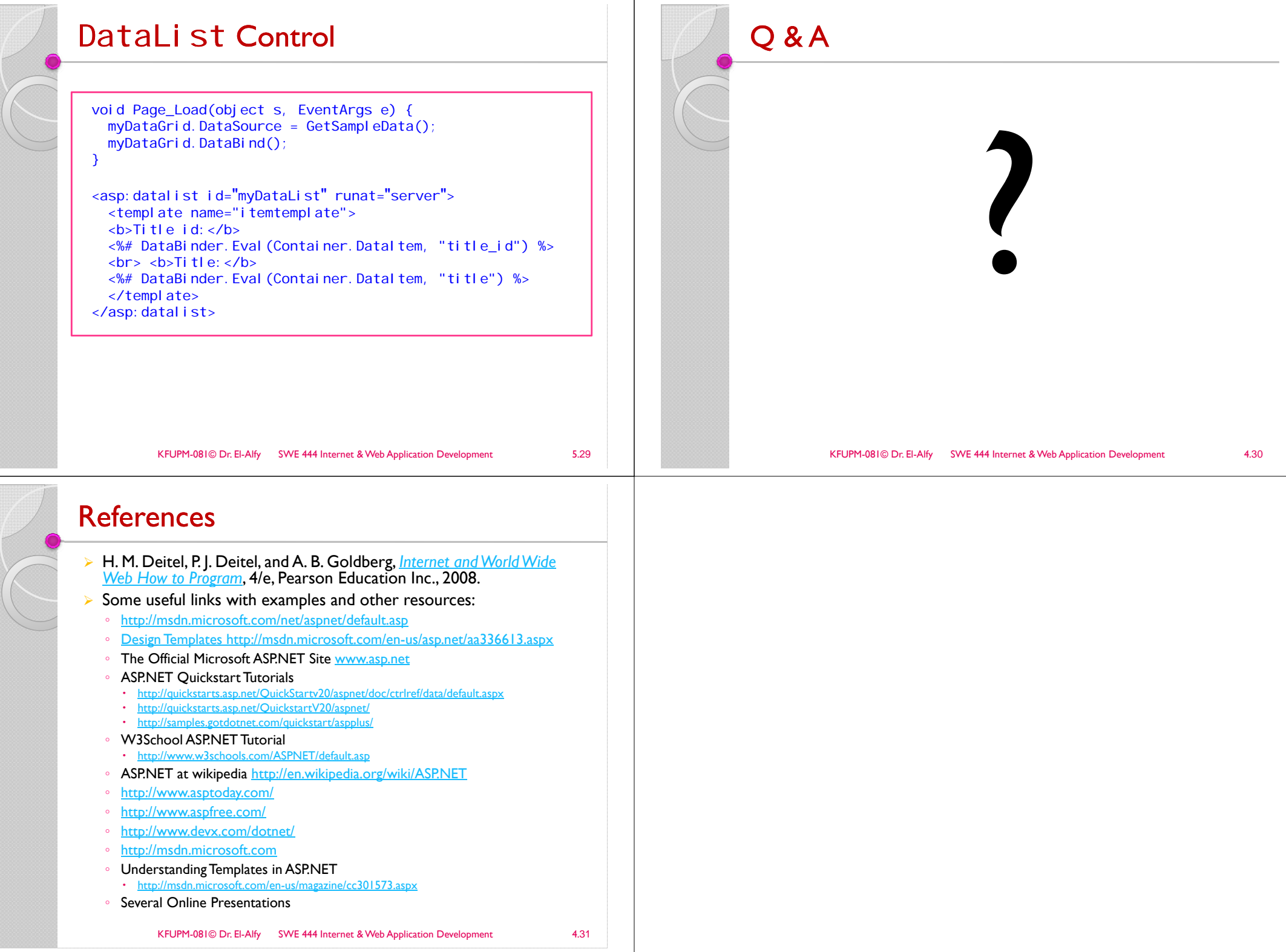

羅